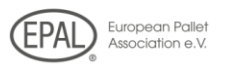

# *"EPAL-Online", the new monthly report …how it works…*

**1) Please open our Website: http//:www.epal.eu**

### **2) Please click on "Monthly Reports online" in the navigation menu.**

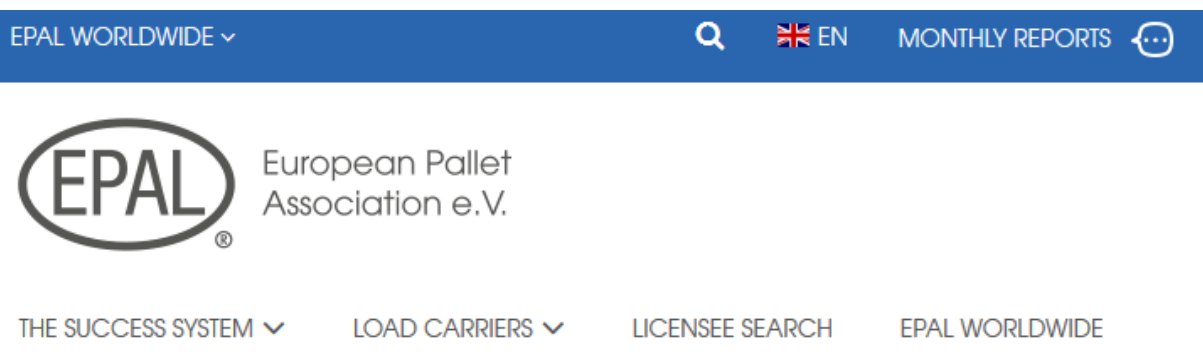

## **3) Log in with your licence number and the individual security password:**

#### Access only for licensed companies

Please enter your license number and password:

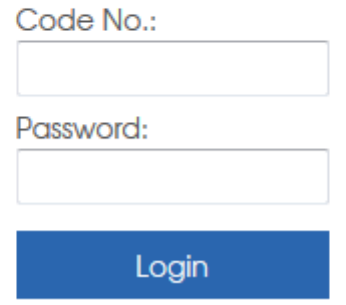

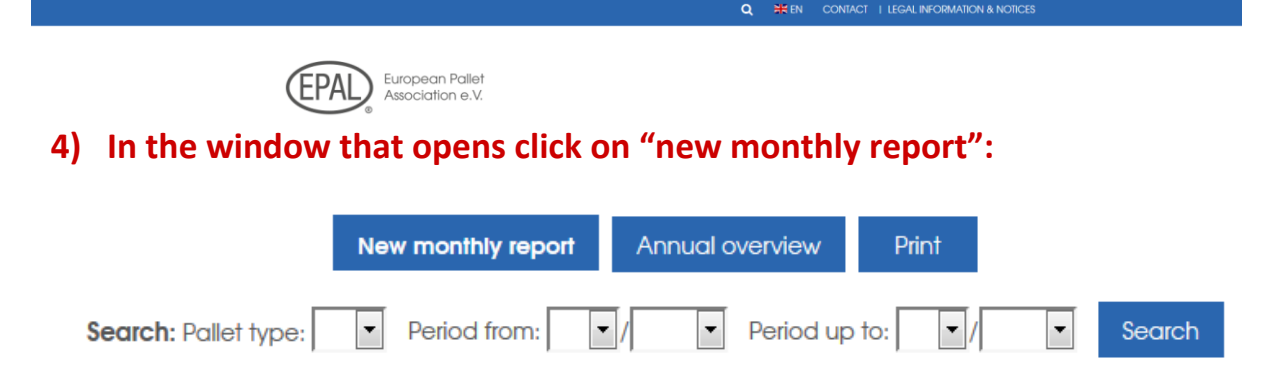

# **Please note: should no repair taken place once month, please fulfill this month with "0".**

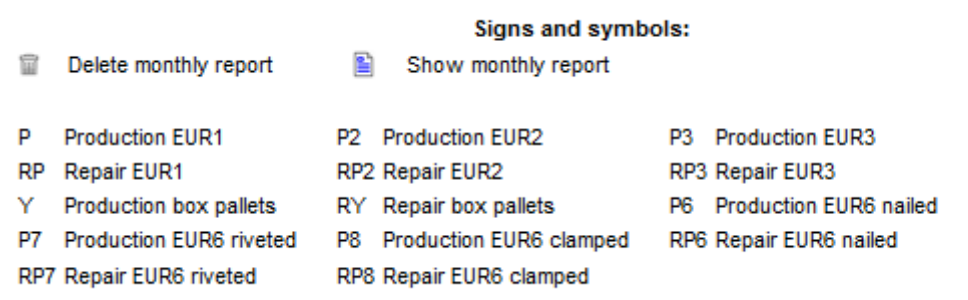

#### **5) Fill in the form for the monthly report as usual:**

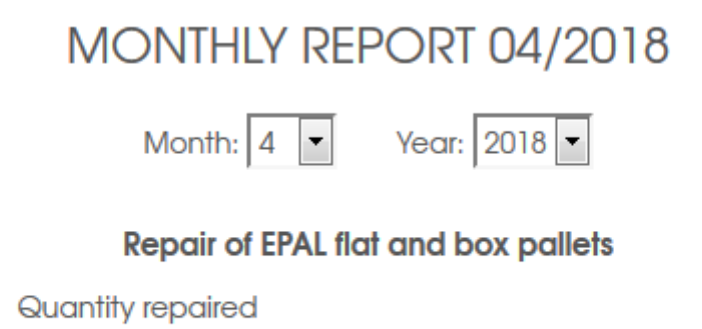

**RP** 

Pallet type

 $\Box$  The manufacturer herewith confirms that the flat pallets, removable lids and frames manufactured in the indicated month have been tested in accordance with the Technical Regulations of EPAL and have been marked with the control marks and that any non-conforming flat pallets, removable lids and frames have been destroyed or their marking has been made permanently unrecognisable with black paint and the control marks have been removed.

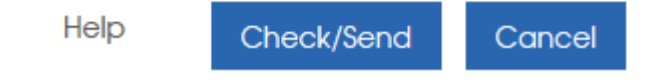

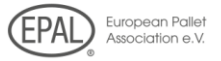

## 6) Click on "verify/send", then again on "send". **Done. The monthly report may now be accessed by the EPAL General Secretariat or the responsible inspection company.**

## MONTHLY REPORT 04/2018

#### **Repair of EPAL flat and box pallets**

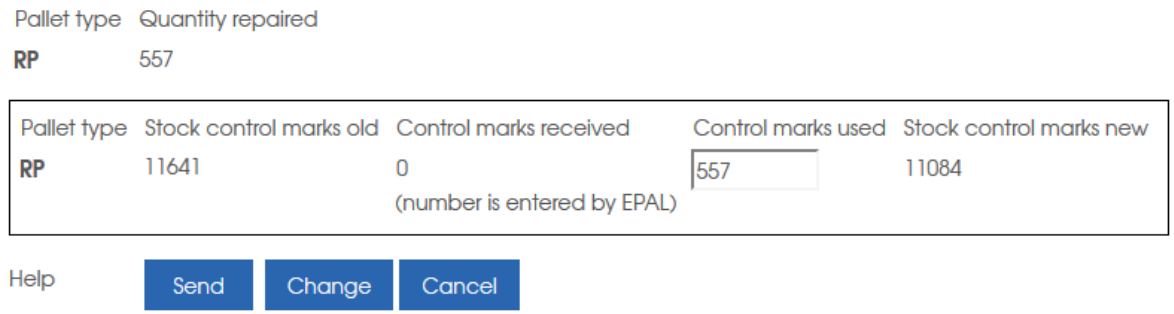

# *Additional advantages for you:*

## Have your monthly and annual reports displayed and look them up on any given computer:

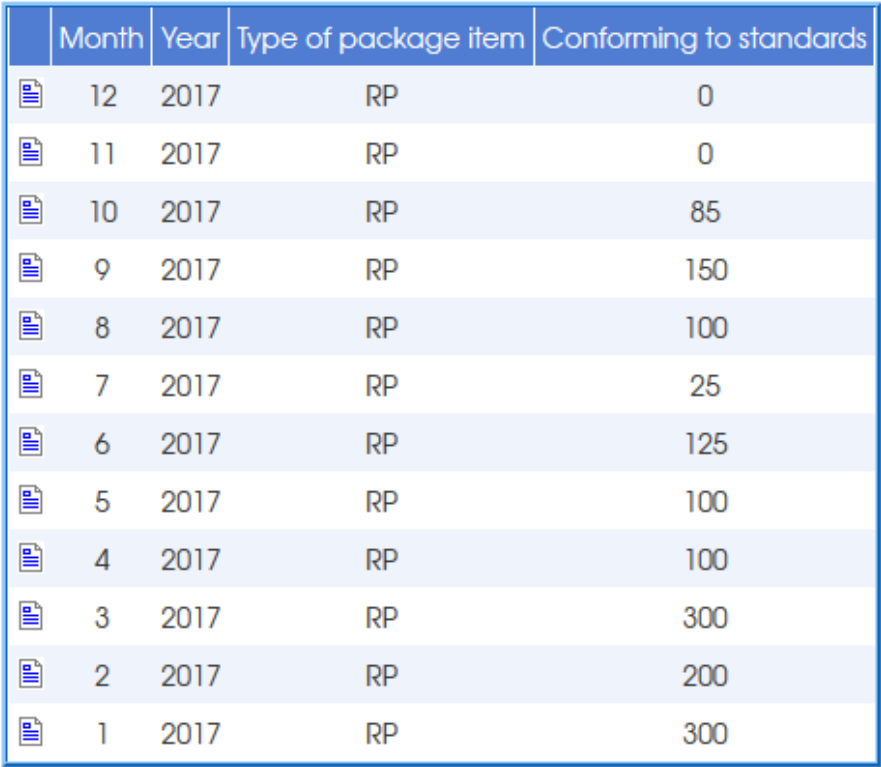

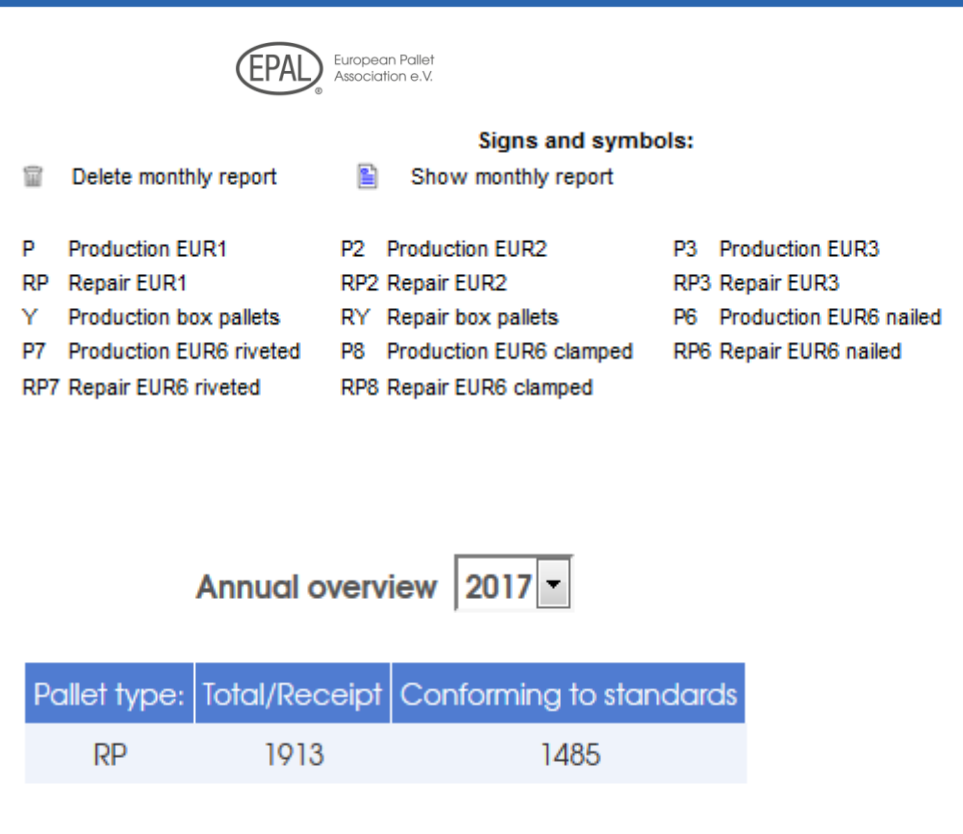

**Back Print** 

# *Unauthorized persons may not access "your" password protected environment:*

#### **Access only for licensed companies**

Please enter your license number and password:

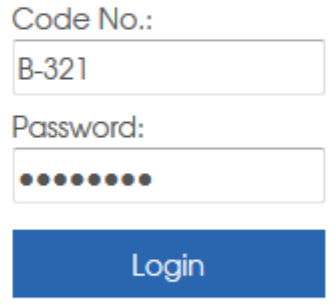

Wrong licence number or password! If you forgot your password, please contact the General Secretariat!